#### **Instrukcja obsługi**

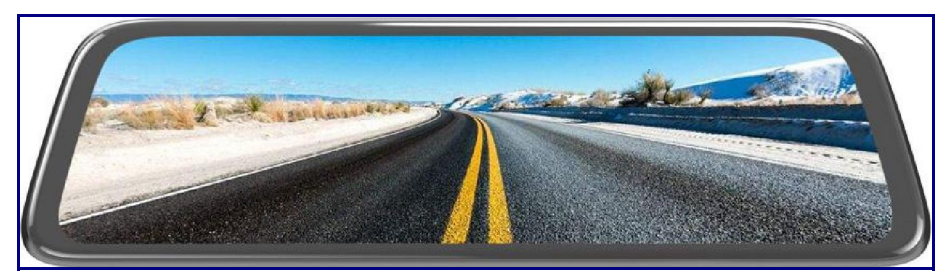

# **Rejestrator strumieniowy HD**

Zapraszamy do korzystania z Streaming HD Recorder, ten produkt wykorzystuje 10-calowy wyświetlacz IPS o wysokiej rozdzielczości, nagrywanie HD 1080P, obsługę dotykową, prosty interfejs użytkownika, aby korzystanie było wygodniejsze.

Ten produkt nie tylko może być używany do nagrywania wideo HD, ale także zapewnia kierowcy obraz z tyłu w wysokiej rozdzielczości. Pozwól kierowcy w każdej chwili zobaczyć tylny obraz pojazdu.

Aby szybciej zrozumieć funkcje produktu, przeczytaj szczegółowo tę instrukcję.

Jeśli napotkasz jakiekolwiek problemy w użytkowaniu, skontaktuj się z nami za pośrednictwem platformy zakupowej. Odpowiemy i rozwiążemy Twoje problemy w ciągu 24 godzin.

Życzę przyjemnych zakupów!

# **Przewodnik po treści**

- 1. Przetestuj przed instalacją
- 2. Automatyczne włączanie i wyłączanie
- 3. Główny wyświetlacz interfejsu
- 4. Odtwarzanie wideo
- 5.Ustawienia
- 6. Odwróć obraz
- 7. O instalacji
- 8.Uwaga
- 9. Specyfikacje produktu

# **1. Przetestuj przed instalacją:**

Proszę przetestować maszynę przed instalacją. Kroki są następujące:

1. Włóż kartę TF i podłącz ładowarkę samochodową, automatycznie się włączy;

2. Zdejmij przednią osłonę obiektywu, aby zobaczyć efekt przedniej soczewki;

3. Zdejmij tylną osłonę obiektywu i podłącz do hosta za pomocą wtyczki;

4. Slide screen left and right to change between front and rear lenses views, widać efekt tylnej soczewki.

## **2. Automatyczne włączanie i wyłączanie:**

Po instalacji kamera samochodowa uruchomi się w interfejsie, aby rozpocząć nagrywanie po uruchomieniu samochodu. Po zatrzymaniu samochodu kamera samochodowa zapisze wideo i automatycznie wyłączy się po 5 sekundach.

Uwaga: Gdy kamera samochodowa jest włączona, domyślnie wyświetlany jest widok z tylnego obiektywu, ale obiektyw przedni i tylny są rejestrowane w tym samym czasie. Przesuwaj ekran w lewo iw prawo, aby przełączać się między widokami przedniego i tylnego obiektywu. Jeśli nie podłączysz tylnego obiektywu, wyświetli się tylko widok przedniego obiektywu.

#### **3. Główny wyświetlacz interfejsu:**

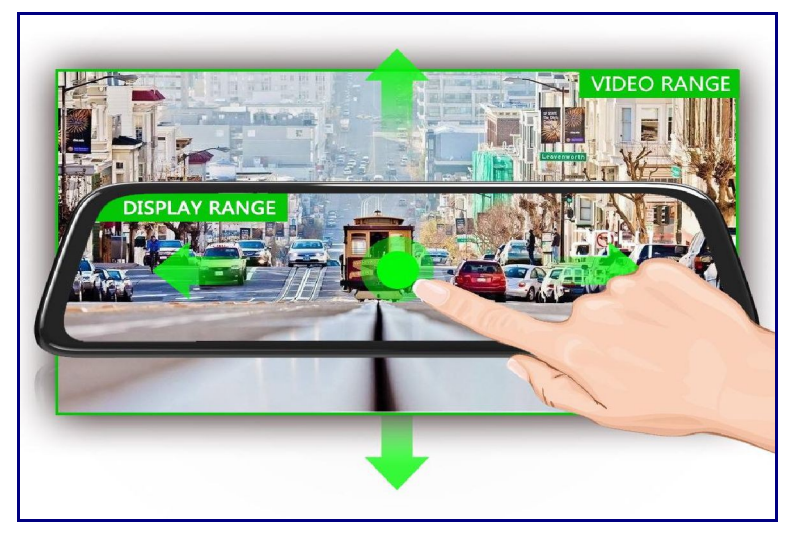

1

**Przesuń ekran w górę lub w dół, aby zmienić zakres wyświetlania ekranu.**

**Przesuwaj ekran w lewo iw prawo, aby przełączać się między widokami przedniego i tylnego obiektywu.**

**2 mode of display:** TYLKO PRZÓD / TYLKO TYŁ.

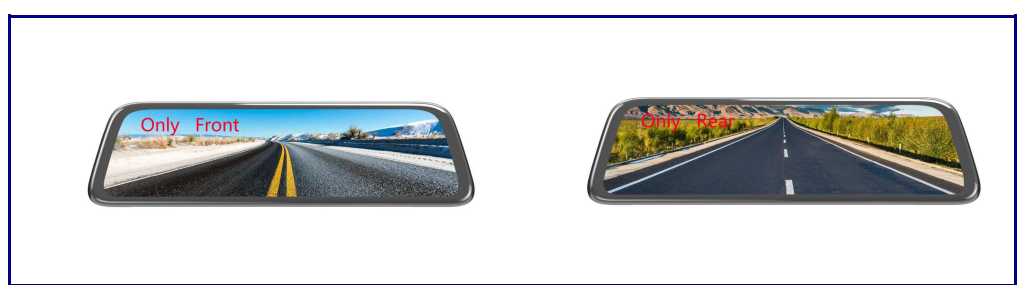

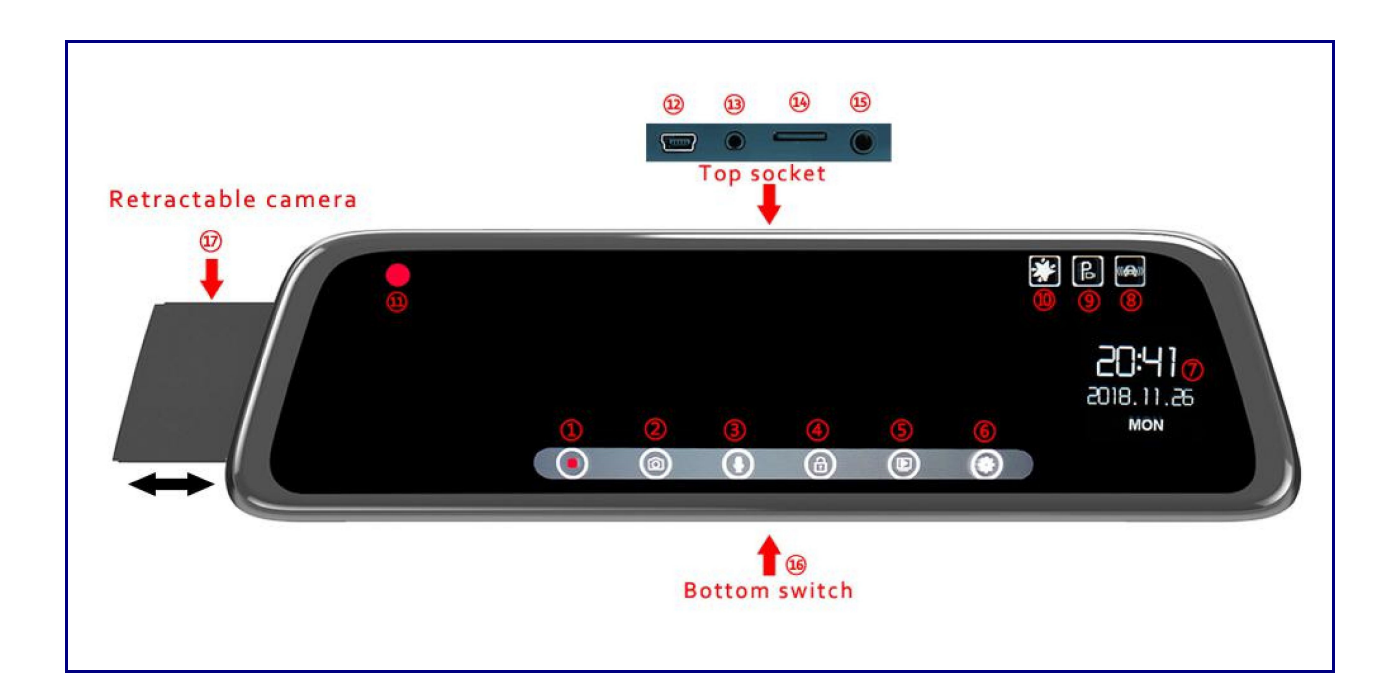

1.

Nagrywanie/pauza: Nagrywanie:

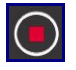

Bez nagrywania: ;

2. Zdjęcie: Kliknij, aby zrobić zdjęcie;

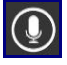

,Bez nagrywania

3. Dźwięk nagrywania jednym klawiszem: dźwięk podczas nagrywania: dźwięk: ;

4. Blokada jednym klawiszem: Nie nagrywanie, ikona jest szara i nie działa. Podczas nagrywania dotknij , wideo zostanie zablokowane, na ekranie pojawi się ikona . (Zablokowane klipy wideo nie są usuwane w pętli).

5. Odtwarzanie wideo: Podczas nagrywania ikona jest szara i nie działa. Przed wejściem do tego menu należy wstrzymać nagrywanie. Aby uzyskać szczegółowe informacje, patrz funkcja [Odtwarzanie wideo] w następnym rozdziale;

6. Settings: In recording, the icon is gray and inoperable, Przed wejściem do tego menu należy wstrzymać nagrywanie. Aby uzyskać szczegółowe informacje, patrz [Ustawienia] w następnej sekcji;

7. Data: Czas i datę można ustawić w [Ustawienia – Ustawienia zegara];

8. G-sensor lock icon: This icon will only be displayed when [Settings  $\rightarrow$  poziom ochrony] jest

włączona, ta ikona nie działa;

9. Parking monitoring icon: The icon will only be displayed when the [Settings→Monitorowanie parkowania] jest włączone. Ikona nie działa;

10. Ikona trybu nocnego: Ikona będzie wyświetlana tylko wtedy, gdy włączona jest opcja [Ustawienia-Tryb nocny]. Ikona nie działa;

11. Ikona nagrywania: Nagrywanie: Miga ; Bez nagrywania: nie

pokazać ;

12. Port zasilania: może być zasilany przez ładowarkę samochodową lub inny adapter;

13. Port AV-IN: podłącz tylną kamerę do tego portu, a kamera samochodowa może nagrywać widok z tyłu pojazdu;

14. Port karty TF: obsługuje do 64 GB karty TF klasy 10.

15. Port anteny GPS: Ten model nie obsługuje tej funkcji.

16. Przycisk zasilania: naciśnij krótko przycisk zasilania, aby zmienić tryb ekranu: tryb normalny/tryb wygaszacza ekranu/oszczędzanie energii LCD, we wszystkich trzech trybach kamera samochodowa może nagrywać normalnie. Naciśnij i przytrzymaj przycisk zasilania (około 2 sekund), aby wyłączyć kamerę samochodową.

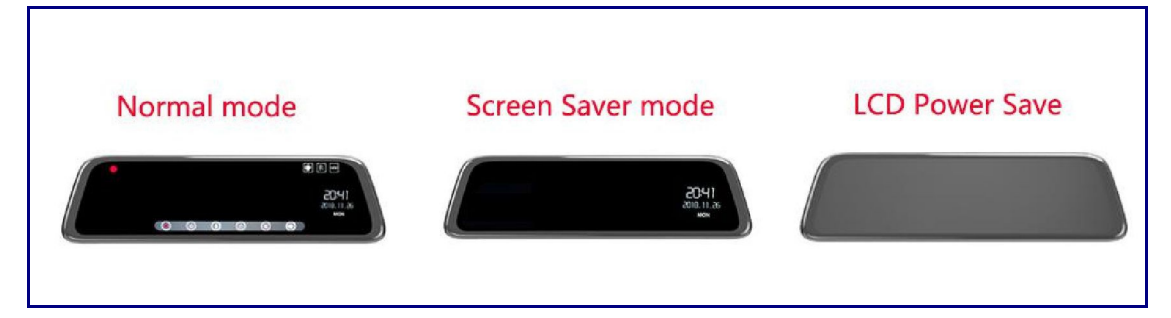

17. Przednia soczewka: przed instalacją wyciągnij przednią soczewkę, aby uniknąć ograniczenia długości i nie można jej zainstalować;

#### **4. Odtwarzanie wideo:**

Main Interface→Pause recording→Click" " Wejdź do odtwarzania wideo

menu,

Click"

Wyjdź z menu odtwarzania wideo.

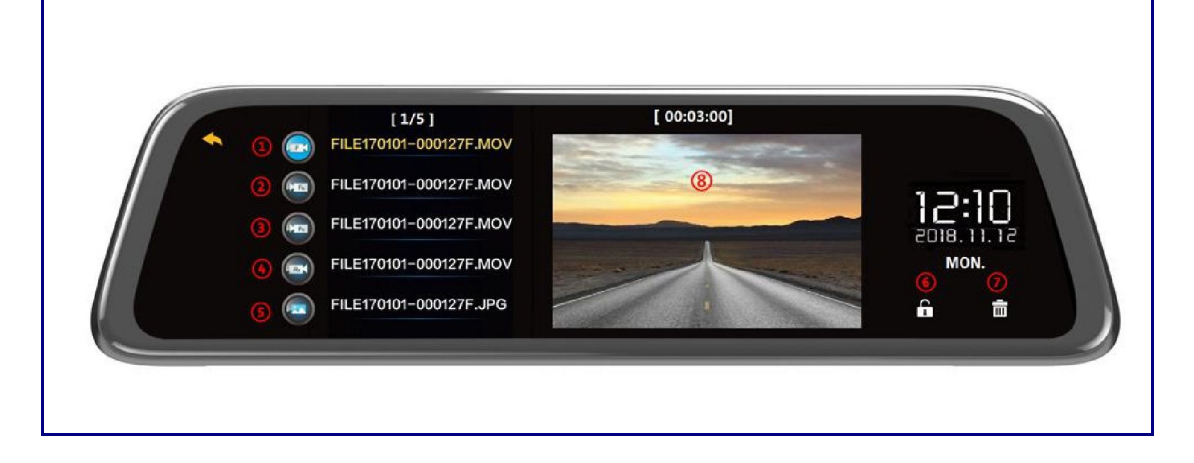

- 1. Normalne filmy z przedniego aparatu (można je usunąć w pętli)
- 2. Normalne filmy z tylnej kamery (można usunąć w pętli)
- 3. Filmy zablokowane przednim aparatem (nie można ich usunąć w pętli)
- 4. Filmy zablokowane tylnym aparatem (nie można ich usunąć w pętli)
- 5. Zdjęcia
- 6. Ręcznie zablokuj wideo
- 7. Ręcznie usuń wideo
- 8. Odtwórz wybrany film

Uwaga: Zablokowanego klipu nie można usuwać cyklicznie. Należy ją regularnie formatować i czyścić, aby uniknąć sytuacji, w której miejsce w pamięci zajmowane przez zablokowane wideo będzie zbyt duże, co spowoduje niewystarczającą ilość pamięci na karcie pamięci.

#### **5.Ustawienia:**

Main Interface→Pause recording→Click""Wejdź do menu Ustawienia

Click" "Wyjdź z menu ustawień 1. Tryb filmu: FHD(1080P) / HD(720P);

2. Czas klipu filmowego (nagrywanie w pętli): Ustaw czas trwania pętli, 1/3/5 min;

3. Night mode: When this function is turned on, the dash cam will automatically adjust the number of video frames according to the brightness of the outside light, spraw, aby nagrania nocne były jeszcze lepsze;

4. Ekspozycja: ręcznie dostosuj ekspozycję, domyślnie 0.

5. Inteligentna jasność LCD: Funkcja automatycznej regulacji jasności ekranu jest domyślnie włączona, a ekran automatycznie dostosuje jasność wyświetlacza. Po wyłączeniu tej funkcji można ręcznie dostosować jasność ekranu.

6. Poziom ochrony (czujnik G): można regulować zgodnie z efektem tłumienia drgań indywidualnego pojazdu i zewnętrznego środowiska drogowego, domyślny poziom - średni; Nie zaleca się ustawiania zbyt wysokiego, aby uniknąć bezużytecznego zablokowanego wideo, takiego jak szybkie przejeżdżanie przez próg zwalniający.

7. Monitorowanie parkowania: Gdy ta funkcja jest włączona, kamera na deskę rozdzielczą automatycznie włącza się i nagrywa wideo, gdy pojazd zostanie poddany zewnętrznej kolizji lub wibracjom. Kamera samochodowa wyłączy się po około 30 sekundach, a nagrany film zostanie zablokowany;

8. Oszczędzanie energii wyświetlacza LCD: 1/3 min lub wyłączone. Na przykład ustaw na 1 min, jeśli kamera samochodowa nie będzie obsługiwana w ciągu 1 minuty. Po 1 minucie ekran zostanie automatycznie wyłączony, ale kamera samochodowa nadal nagrywa. Możesz kliknąć ekran lub nacisnąć przycisk zasilania, aby ponownie obudzić ekran. Jeśli nie potrzebujesz funkcji wygaszacza ekranu, wybierz Wył.

9. Język: domyślny angielski, obsługuje wiele opcji językowych.

10. Głośność: Można ustawić poziom głośności lub wyciszyć.

11. Migotanie: 50Hz / 60Hz opcjonalnie.

12. Clock Settings: Clock Settings→Click Setting Date/Time→dotknij, aby ustawić godzinę i datę, naciśnij OK, aby potwierdzić.

13. Formatuj kartę SD: Format może usunąć wszystkie klipy wideo na karcie pamięci (w tym

zablokowane klipy wideo)

- 14. Zresetuj konfigurację: przywrócono ustawienia fabryczne.
- 15. Wersja FW: Wersja oprogramowania.

### **6. Odwróć obraz:**

Po zainstalowaniu tylnej soczewki, gdy pojazd jest włączony na biegu wstecznym, kamera na deskę rozdzielczą automatycznie przełączy się na obraz wsteczny, który może wyraźnie sprawdzić obraz tylnej części pojazdu i poprawić bezpieczeństwo cofania.

# **7. O instalacji:**

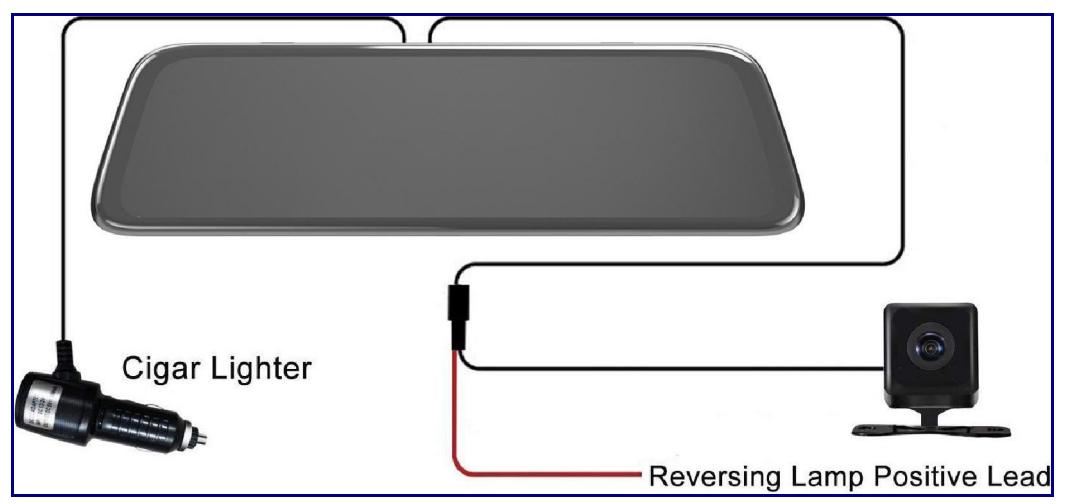

The rear lens cable is 6.5 meters and is only suitable for 12V power supply models. Do not connect the trucks(24V), jeśli nie, może uszkodzić tylną soczewkę.

<1> instalacja kamery samochodowej:

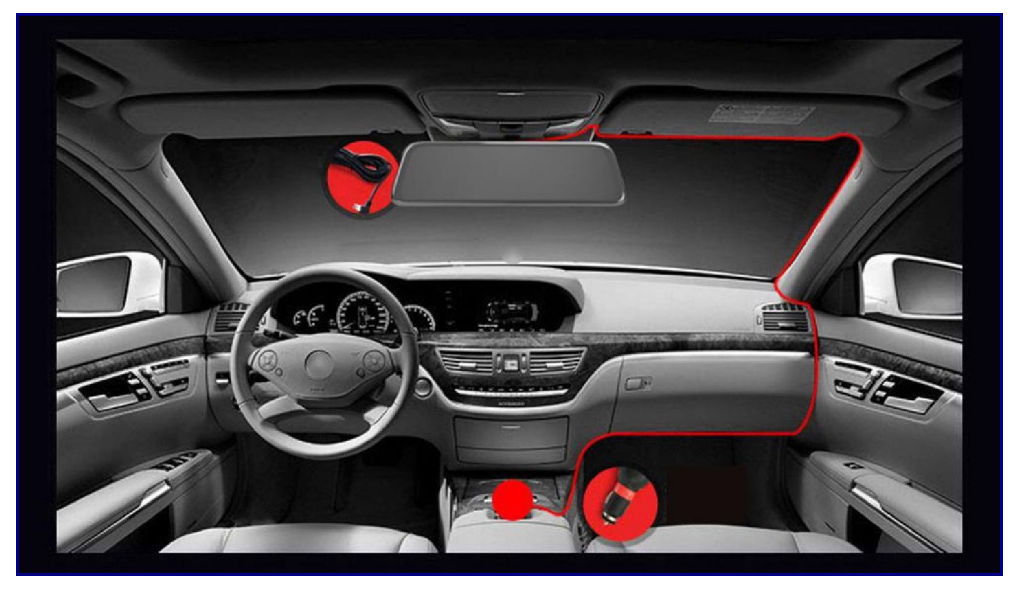

#### 7

1. Proszę wyciągnąć przednią soczewkę przed instalacją, aby uniknąć ograniczenia długości i nie można jej zainstalować;

2. Włóż kartę pamięci TF i zdejmij osłonę obiektywu rejestratora;

3. Przymocuj kamerę samochodową do oryginalnego lusterka wstecznego za pomocą dołączonych gumowych pasków;

4. Włóż kabel ładowarki samochodowej do gniazda zasilania kamery samochodowej, a drugi koniec do gniazda zapalniczki samochodowej;

5. Uruchom samochód, kamera na deskę rozdzielczą automatycznie włączy się i rozpocznie nagrywanie;

6. Ukryj kabel ładowarki samochodowej w dachu samochodu i uszczelkach samochodu, aby zakończyć okablowanie;

 $\langle 2 \rangle$  Rear Lens installation:

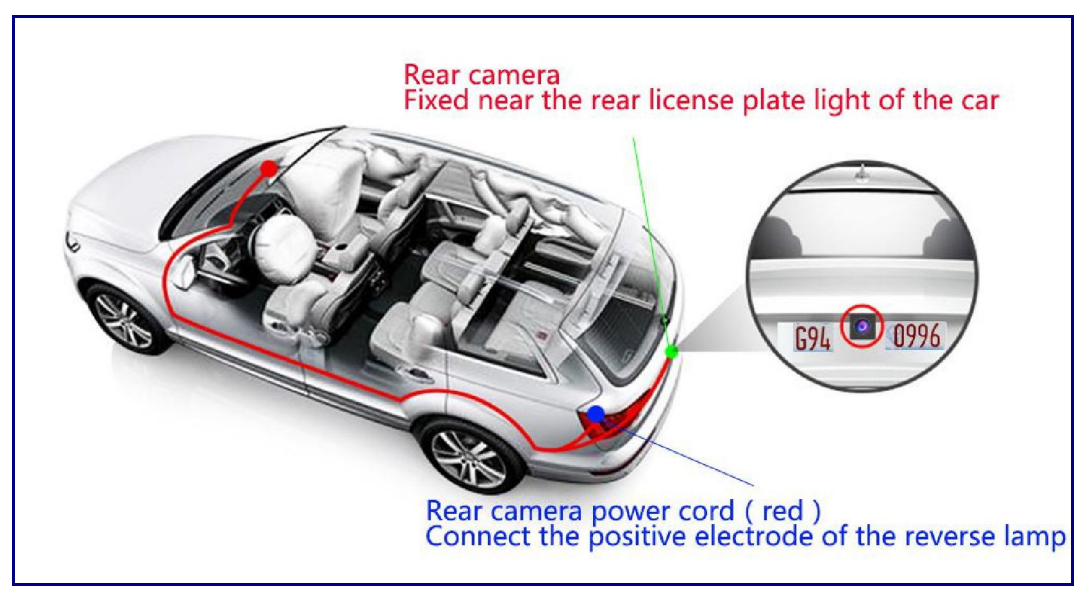

1. Włóż tylną soczewkę do portu AV-IN kamery samochodowej;

2. Poprowadź ukryte przewody zgodnie z ilustracją lub wzdłuż taśmy uszczelniającej dachu do tyłu samochodu;

3. Podłącz czerwony kabel zasilający tylnej soczewki do [elektrody dodatniej światła cofania] (ważne). Nie podłączaj innych

linie zapobiegające nieprawidłowemu działaniu;

4. Użyj dwustronnej taśmy samoprzylepnej lub dostarczonych śrub, aby zamocować tylną soczewkę w pobliżu oświetlenia tablicy rejestracyjnej:

5. Zdejmij tylną osłonę obiektywu, w przeciwnym razie zablokuje tylną soczewkę;

Uwaga: Po zainstalowaniu tylnej soczewki należy wyregulować kąt tylnej soczewki, aby funkcja obrazu cofania miała lepszy kąt widzenia z tyłu podczas cofania.

Metoda regulacji:

Wciśnij hamulec, włącz bieg wsteczny, a wtedy kamera samochodowa automatycznie wyświetli odwrotny obraz. W tej chwili możesz dostosować zgodnie z odwróconym ekranem. Jeśli obraz jest blisko podłoża, przesuń tylną soczewkę w górę; jeśli obraz jest blisko nieba, przesuń tylną soczewkę w dół.

## **8.Attention**:

1. Kamera samochodowa ma wbudowaną baterię litową, ale bateria jest używana głównie do czasu pamięci i awaryjnego zapisywania wideo. Podłącz ładowarkę samochodową lub zewnętrzne źródło zasilania do normalnego użytkowania, w przeciwnym razie rejestrator wyłączy się automatycznie po 5 sekundach.

2. Kamera samochodowa nie obsługuje połączenia z komputerem. Użyj czytnika kart, aby uzyskać pliki wideo na karcie TF. Kamera samochodowa obsługuje karty TF CLASS10 o pojemności do 64 GB.

3. Należy regularnie formatować kartę pamięci, aby usunąć bezużyteczne klipy wideo generowane przez blokadę grawitacyjną (nie można ich usunąć w pętli), takie jak szybkie przejeżdżanie przez próg zwalniający. Jeśli karta pamięci jest pełna, należy ją sformatować;

4. Kamera samochodowa jest wyposażona w dedykowaną kamerę HD, a inne kamery mogą nie być kompatybilne z tym urządzeniem.

5. The new card is used for the first time on the machine, please format it before use. Method: Main Interface→Pause recording→Click"" →Sformatuj kartę SD.

6. Długość kabla tylnego obiektywu wynosi 6,5 metra i nadaje się tylko do modeli z zasilaniem 12 V. Nie podłączaj ciężarówki 24V, może to uszkodzić tylną soczewkę.

7. Jeśli kamera samochodowa automatycznie włącza się i wyłącza, zwróć uwagę, czy funkcja monitorowania parkowania jest włączona. Gdy ta funkcja jest włączona, kamera samochodowa uruchomi się automatycznie po wibrowaniu.

8. Podczas nagrywania nie wyciągaj bezpośrednio karty pamięci. Wstrzymaj nagrywanie, a następnie wyjmij kartę pamięci.

9. The dash cam will generate a certain amount of heat when it is working. This is normal. Its operating temperature range is 10-140 °F.

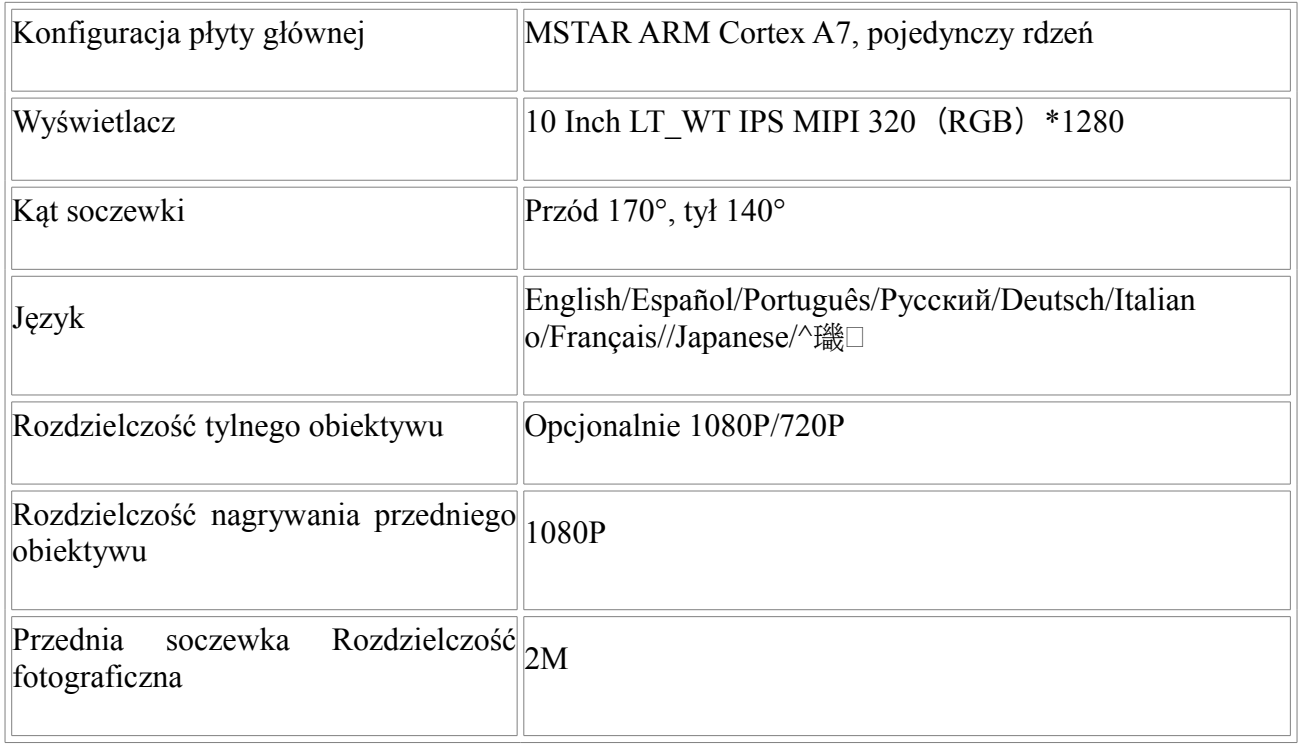

# **9. Specyfikacja produktu:**

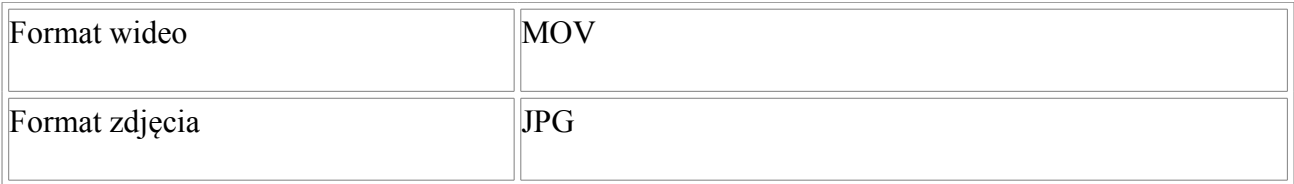

 $\frac{1}{10}$ 

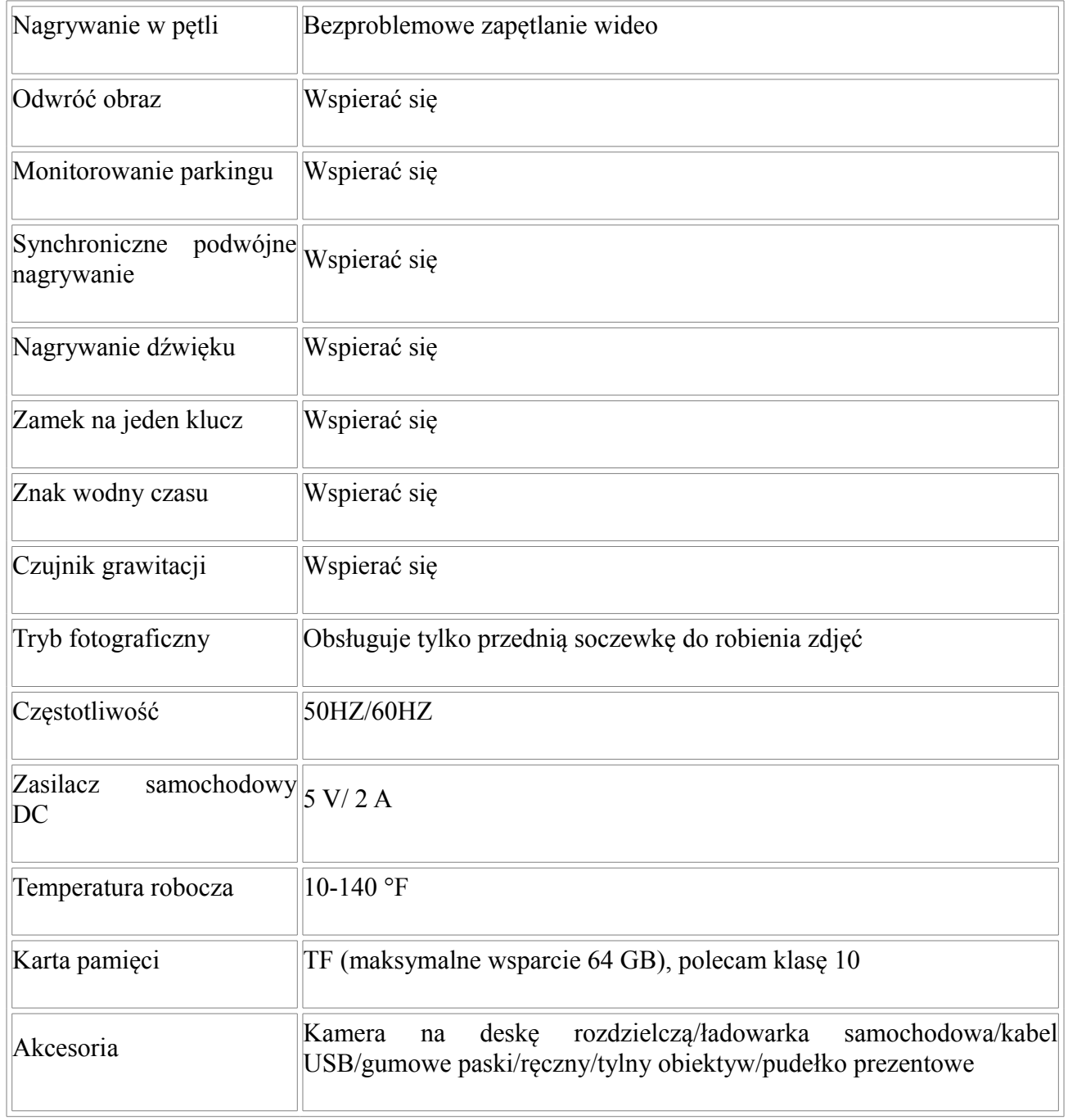